## *СМЕНА НЕВЫХОДА*

## *В НЕКОТОРЫХ РЕШЕНИЯХ РЕЗУЛЬТАТ ЗАПРОСА ВЫГРУЖАТСЯ В ТАБЛИЦУ ЗНАЧЕНИЙ*

## *ЕСЛИ КАКОЙ ТО СОТОРУДНИК ИМЕЕТ ЗАПИСЬ «Невыход» ПО УКАЗАННЫМ В КОЛОНКЕ ДНЯМ НЕДЕЛЬНОГО ГРАФИКА, ТО НА ЭТИ ЖЕ ДНИ И ЭТИ ЖЕ СМЕНЫ ФОРМИРУЕТСЯ ДОПОЛНИТЕЛЬНАЯ СТРОКА С ЗАПИСЬЮ ПО СОТРУДНИКУ (ПОДМЕНЯЮЩЕМУ), Т.Е. ПО СОТРУДНИКУ, КОТОРЫЙ БУДЕТ ПОДМЕНЯТЬ НЕВЫШЕДШЕГО*

Задача 3 33 (1С: Предприятие, учебная версия) P<sup>2</sup> Pacuerы Главное Сервис ПО ИДЕЕ ТУТ ДОЛЖНА БЫТЬ Дополнительные начисления Основные начисления Сведения о сотрудниках Начисление зарплаты Плановая занятость Графики работы СМЕНА НЕВЫХОДА, ЧТОБЫ :::  $\leftarrow$   $\rightarrow$   $\right)$   $\rightarrow$  Начисление зарплаты 000000003 от 31.01.2018 12:00:02 БЫЛО ВИДНО ПО КАКОЙ  $\blacktriangle$ Основное Дополнительные начисления Основные начисления СМЕНЕ ДЕЛАТЬ ЗАМЕНУ  $\mathbb{D}%$ Провести и закрыть | Записать Провести  $\mathsf{Q}_\bullet$ .<br>Дата: 31.01.2018 12:00:02  $\blacksquare$  $\Omega$ Период регистрации: 01.01.2018  $\blacksquare$ Основные начисления Дополнительные начисления Добавить ◆ ◆ Eme + .<br>вышедший сотрудник  $\overline{N}$ Сотрудник Вид расчета Лата начала Дата окончания **Fpa** 22.01.2018 28.01.2018 Бельдыев Тариф Васина Тариф 22.01.2018 28.01.2018 Головлее Тариф 22.01.2018 28.01.2018 **Benunues** Hopuyon 25.01.2018 25.01.2018 Васина Тариф 25.01.2018 25.01.2018 Бельлыев **BOFBBSOMEK 10 8 0 4 X 4 X K 0 0 0 X 3 4 X + K + 6 5 134** 

> *А СМЕНЫ НЕТ, ТАК КАК В ТЕКСТЕ ЗАПРОСА СОЗДАН КЕЙС «ВЫБОР» НА ВИД РАСЧЕТА «Оплата по тарифу» (&Тариф)*

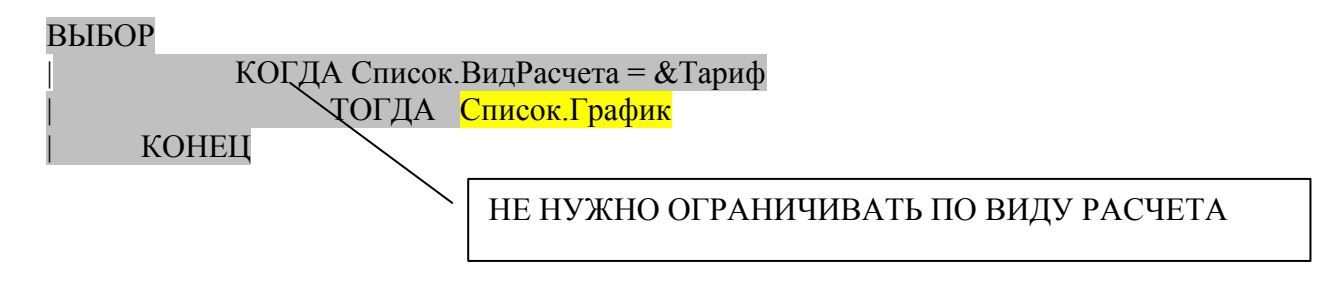

*И УСТАНАВЛИВАТЬ ПАРАМЕТР К ТОМУ ЖЕ ПРИДЕТСЯ* Запрос.УстановитьПараметр("Тариф", ПланыВидовРасчета.ОсновныеНачисления.Тариф);

> *А ВОТ КЕЙС ПО Параметру С ПРИВЕДЕНИЕМ ПО ЕСТЬNULL НУЖНО СОЗДАТЬ*

ВЫБОР КОГДА Список.ВидРасчета = &Тариф ТОГДА ЕСТЬNULL(СведенияОСотрудникахСрезПоследних.Тариф, 0) КОНЕЦ *КАК Параметр*